# **EVOLVE: CBC Staff Starter Guide**

September 2012

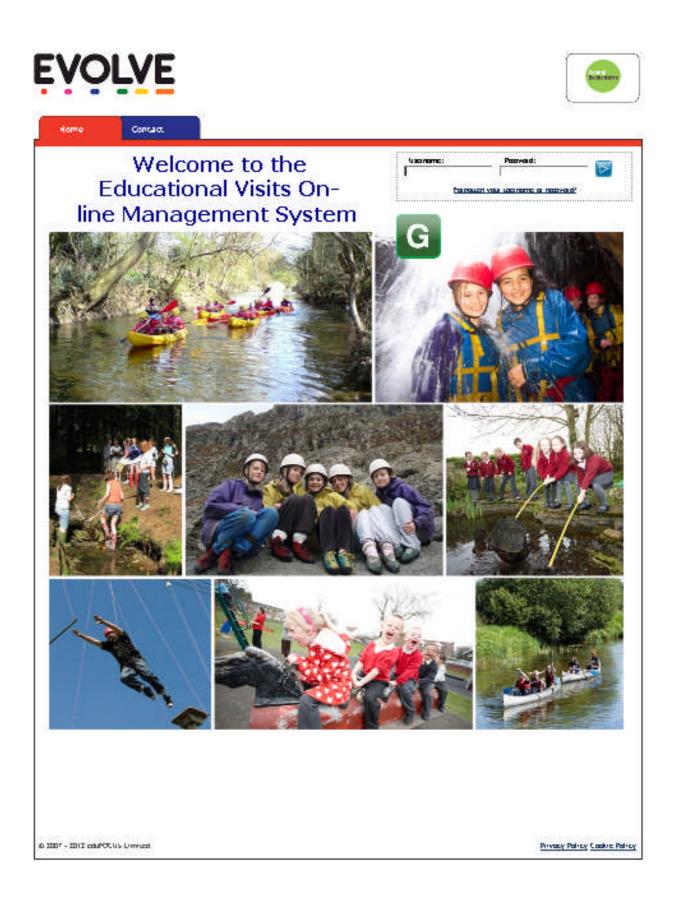

This guidance is aimed at school staff who are new to EVOLVE. It is a step by step guide that will enable staff to learn the basics of navigating the site and planning visits.

More detailed advice can be found under the help tab

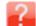

|           | For EVC Use |
|-----------|-------------|
| Username: |             |
| Password: |             |

# **Evolve Training for Beginners**

## Logging on

1.Navigate to: www.centralbedfordshirevisits.org.uk

2.Enter Username e.g Alan Brown's username would be : **BrownA.** (There are occasional exceptions to this and some schools may have a different policy. If you are unable to log on then please ask your EVC or check you log-in details top-right of this page).

3.Enter password. The default is 'password1' (all lower case and no gaps).

4.Click 'x' to dismiss any pop ups

| EVOLVE - Educational Visit Notificatio     | n and Approval System - Windows Internet Explorer                                                                                                    |                                                                                              |                                                                                                    | - 8 ×       |
|--------------------------------------------|----------------------------------------------------------------------------------------------------|----------------------------------------------------------------------------------------------|----------------------------------------------------------------------------------------------------|-------------|
| COO - Attps://evolve.edufocus              | .co.uk/evcc6/evchome.asp?firstload=1&inbox=1&showheadlar=&showreturnedlar=&showlalar= 🗾 🔒 🔁 🍫                                                                                                    | 🗙 🔎 Live Sear                                                                                | ch                                                                                                    | <b>₽</b> •  |
| Elle Edit View Favorites Iools H           | elp                                                                                                    |                                                                                              |                                                                                                    |             |
| 🚖 Favorites 🛛 🚖 🙋 httpsevolve.edul         | ocus.co 🖉 Suggested Sites 👻 🐔 Set phone divert                                                                                                    |                                                                                              |                                                                                                    |             |
| EVOLVE - Educational Visit Notification an | d Approval S                                                                                                    | 🚹 • 🖾 • 🖃                                                                                    | 👾 • Page • Safety • To                                                                                                    | yls 🔹 🔞 🕶 🧮 |
| EVO                                        | LYE                                                                                                    |                                                                                              | Trevor Tripp                                                                                                    |             |
| Home                                       | Important News!                                                                                                    | ×                                                                                            |                                                                                                    |             |
| atle                                       | WELCONE BACKI<br>Welcome back from the summer break, we hope you are all feeling refreshed ready<br>new academic year. Please can we remind you of the following: "If your school has a<br>Educational Visits Coordinator, there is an EVC training session taking please on Tuss:<br>September - Please check the Resources section for more information. "Group Leade<br>is taking pleae on Tuseday 9th September. Once again please check the Resources sec<br>more information. "The new Educational Visits B Journey Folloy is now available too<br>from the Resources Section. A hard copy has been sent to all headtachers and aldo<br>vino attended the June 2012 training." If you are an EVC and were trained before J<br>2012, please ensure you book a place at one of the Twillight Sessions which are taking<br>various venues during September. Once again more information is available under the<br>Resources Section. If you owned like to book a place at one of the training, or need<br>details, please contact Cella Dawson 0300 300 6671.<br>23/08/201 | new<br>day 25th<br>r training<br>sction for<br>download<br>to EVCs<br>une<br>g place in<br>e | r break, we<br>2012 09,36,13<br>yeleted<br>for circulation.<br>2012 12:02:37<br>Policy<br>ouncilis<br>2012 73:01 02<br>ef School |             |
|                                            | ct the centre on 01286 870853 or visit the website<br>www.blueperis.co.ukfor further information                                                                                                    |                                                                                              | that are no<br>1/2012 13:28:38                                                                                                   |             |
|                                            |                                                                                                    | uidance website                                                                              |                                                                                                    |             |
| Done                                       |                                                                                                    | 🛛 😔 Inte                                                                                     | met 🖓 🔹 🖻                                                                                                    | 100% • //   |
| Start Grivy V 🔯 Inbox -                    | CARDINE ANNU TA APPENDA APPENDA APPENDA                                                                                                    | 48e: EV0   100                                                                               |                                                                                                    | 2. 11-61    |

5. *If* you see a message screen (below) you will need to confirm you have read the message before proceeding to the home page. If there is no message screen, proceed directly to 7.

| 🔊 💌 🙋 htt       | ps://evolve.edufocu      | <b>s.co.uk</b> /evco6/evchome.asp?f         | rstload=18inbox= | 18showheadlar—8showretur              | nedlar–8showlalar– | ⊻ <mark>≙</mark> 🗠        | 4 🗙 🔎 Uwe                    | Search                                      |                    |
|-----------------|--------------------------|---------------------------------------------|------------------|---------------------------------------|--------------------|---------------------------|------------------------------|---------------------------------------------|--------------------|
|                 | avorites ∐ools           |                                             |                  |                                       |                    |                           |                              |                                             |                    |
| rites 👍 🏾       | httpsevolve.ed           | focus.co 🏀 Suggested                        | Sites 🔹 🙋 Set p  | hone divert                           |                    |                           |                              |                                             |                    |
| LVE - Education | hal Visit Notification a | and Approval S                              |                  |                                       |                    |                           | 🚹 • 🗟 •                      | 🖻 🖶 • Bage • Safety                         | • T <u>o</u> ols • |
| Ę               | :vo                      | LVE                                         |                  |                                       |                    |                           | Content<br>Destartishere     | Trevor Tripp                                |                    |
|                 | Home                     | Resources                                   | Add Visit        | Track Visits                          | Evaluate           | Reports                   |                              | 2                                           |                    |
|                 |                          |                                             |                  |                                       |                    |                           | <b>1 1 1</b>                 | arch                                        |                    |
|                 |                          | Welcom                                      | ne to            | EVOLVE                                |                    | Latest                    | News:                        |                                             |                    |
|                 |                          |                                             | Inbox Ale        | E A CORATE                            |                    | × LCOI                    | ME BACK!                     |                                             |                    |
|                 |                          |                                             | IIIDOX AR        | er c                                  |                    |                           | ack from the si              | ummer break, we                             |                    |
| 110             |                          |                                             | Yo               | ou have new message                   | s in your inbox!   | 900 8                     |                              | 3/08/2012 09:36:13                          |                    |
|                 | at le                    | All visits for LA<br>ast <u>4 working w</u> |                  | ust confirm that you<br>before contir |                    |                           |                              | <pre>r completed eady for circulation</pre> |                    |
|                 |                          | In                                          |                  |                                       | Cont               | inue                      |                              | 0/07/2012 12:07:37                          |                    |
|                 |                          |                                             |                  |                                       |                    | //: Rev<br>Familiar       | validation / Re<br>isation   | vised Policy                                |                    |
|                 |                          |                                             |                  | re in North Wale<br>ain Centre        | s!                 |                           | entral Bedfords<br>al [more] | nire Council's                              |                    |
|                 |                          | Blue Peris Moun                             |                  |                                       |                    |                           | 1                            | 3/07/2012 13:41:27                          |                    |
|                 | Outdoo                   | r Education Cent                            |                  |                                       |                    | Evolve H<br>Year          | lousekeeping                 | End of School                               |                    |
|                 | Conta                    | act the centre on<br>www.blueperis.         |                  |                                       |                    | If you have<br>longer [mo |                              | sits that are no                            |                    |
|                 |                          |                                             |                  |                                       |                    |                           | 1                            | 3/07/2012 13:28:38                          |                    |
| 110             |                          | enture can begir<br>• Centre for a gro      |                  |                                       |                    |                           | l guidance web               |                                             |                    |
|                 | Odtuou                   | Centre for a un                             | at experi        | ence lust on vou                      | uoorstebi          | A link to t               |                              | Internet                                    | a • 🔍 100          |

6. Click on the purple eye to open up the message. Click 'x' to close message.

|                              | • Internet Explorer<br>dufocus.co.uk/evco6/messen | jer_inbox.asp        |              |             | 🖻 🔒 🖂 🎋 🗙 🖇       | Live Search           |                  |
|------------------------------|---------------------------------------------------|----------------------|--------------|-------------|-------------------|-----------------------|------------------|
| āt ⊻iew Fevorites <u>I</u> o |                                                   |                      |              |             |                   |                       |                  |
| rites 🛛 🏡 🔊 httpsevol        | ve.edufocus.co 🄏 Sug                              | pested Sites 👻 🙋 Set | phone divert |             |                   |                       |                  |
| senger - Inbox               |                                                   |                      |              |             | â• 6              | 🗋 - 📑 👘 - Bage -      | Safety + Tools + |
| ËVÇ                          | OLVE                                              |                      |              |             | Central Beddorman | Trevor Tri            |                  |
| Home                         | Resources                                         | Add Visit            | Track Visits | Evaluate    | Reports           | 12                    | ?                |
|                              |                                                   |                      |              |             | J.                | Search                |                  |
| Inbox                        | Sent Messages                                     | Compose              |              |             |                   |                       |                  |
| Inbo                         | ж                                                 |                      |              |             |                   |                       |                  |
|                              | Date                                              |                      | From         | Subject     |                   |                       |                  |
|                              | 28/08/2012 11:50                                  | <u>a</u>             | Pete Hardy   | training at | Robert Bloomfield | Г                     |                  |
|                              |                                                   |                      |              |             |                   | <b>×</b>              |                  |
|                              |                                                   |                      |              |             |                   |                       |                  |
| © 2007 - 2012                | eduFOCUS Limited                                  |                      |              |             |                   | Privacy Policy Cookie | Policy           |
|                              |                                                   |                      |              |             |                   |                       |                  |
|                              |                                                   |                      |              |             |                   |                       |                  |
|                              |                                                   |                      |              |             |                   |                       |                  |
|                              |                                                   |                      |              |             |                   |                       |                  |
|                              |                                                   |                      |              |             |                   |                       |                  |

7. Click the red 'Home' tab. You should now see the homepage

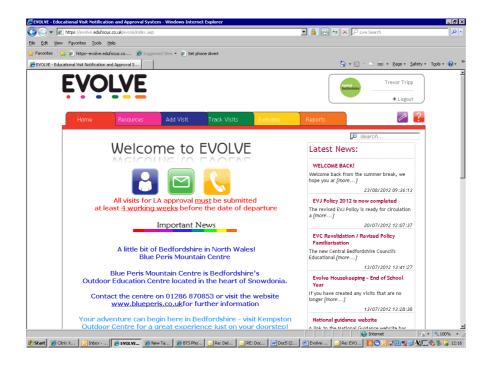

### **Edit Your Profile**

1. Click on

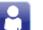

2. You are able to edit personal details (really important that your e-mail address is correct!) Change your password Add any qualifications (including upload of scanned certificates)

### Resources

- 1. Click on the 'Resources' tab.
- 2. Click on 'Guidance, Policies and Documents' icon:

-

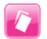

Here you are able to:

- View your own establishment's documentation
- View / download CBC Policies and Appendices
- View / download generic risk assessments
- Access national guidance
- View / download EVOLVE starter guides
- 3. Click on 'Resources tab.
- 4. Click on 'Search Evolve Visit History' icon:

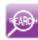

Here you are able to search the system for previous visits using a number of search criteria. The most useful example would be: a. Select 'Independent Providers'

- b. Select (e.g) 'Grafham Water Centre'
- c. Click continue
- d. You can now see a list of school visits to Grafham
- e. Click on the purple eye to view select details

- 5. Click on 'Resources tab.
- 6. Click on 'Training' icon:

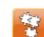

Here you are able to check on forthcoming training opportunities.

#### Adding a Visit

Please note that at many points in this process, step by step guidance can be obtained by clicking on the info icon:

1. Click on 'Add Visit' tab.

2. Add the name of the visit. Please indicate if this is a practice. E.g: Test – Grafham Water. Once you have entered a visit name and clicked 'continue', the visit is *automatically saved.* 

3. Select the visit type. Please note:

-if residential, overseas or adventurous is selected then a higher level of approval is required.

-if 'adventurous led by <school> staff is selected, you will be required to complete an ALF form (automatically generated).

4. you should now see the following Edit Screen:

| Favorites Tools Help             |                         |           |         |             |             |              |                           |
|----------------------------------|-------------------------|-----------|---------|-------------|-------------|--------------|---------------------------|
| 🙋 httpsevolve.edufocus.co 🔏 Sugg | ested Sites 👻 🙋 Set pho | ne divert |         |             |             |              |                           |
| se of Visit                      |                         |           |         |             |             | 🚹 • 🔊 • 🖃    | 📻 🔹 <u>P</u> age 👻 Safety |
|                                  | Add Visit               | Track     |         | Evaluate    | Reports     |              | / <sup>2</sup> 🤨          |
|                                  |                         |           |         |             |             | 🔎 Search     | h                         |
| 🔀 Tr 🖸 💿                         |                         |           | Т       | est - Grafh | am (57038)  |              |                           |
| Visit Name                       | <b>1</b>                |           |         |             | · · · · · · |              |                           |
| <ul> <li>Visit Type</li> </ul>   | Purpose of              | licit     |         |             |             |              |                           |
| Purpose of Visit                 | Purpose or              | VISIL     |         |             |             |              |                           |
| Visit Dates                      | Primary Purpose         |           | Choose  |             |             | 🔹 * Required |                           |
| Destination                      | Secondary Purpo:        | e         | Choose  |             |             | •            |                           |
| Travel Arrangements              | Intended Outcom         | es (maxi  | mum 4): |             |             |              |                           |
| Staffing                         | 1.                      |           |         |             |             |              | * Required                |
| Attendees                        |                         |           |         |             |             |              | Required                  |
| Other Documents                  |                         |           |         |             |             |              |                           |
| Local Point Contact              |                         |           |         |             |             |              | Continue                  |
| Risk Assessments (Externa        |                         |           |         |             |             |              |                           |
| First Aid Non AA                 |                         |           |         |             |             |              |                           |
| Location Knowledge & Expe        |                         |           |         |             |             |              |                           |
| Briefings                        |                         |           |         |             |             |              |                           |
| CRB                              |                         |           |         |             |             |              |                           |
| Group Leader Declaration         |                         |           |         |             |             |              |                           |
| 0 Attachments                    |                         |           |         |             |             |              |                           |
| Submit Form                      |                         |           |         |             |             |              |                           |
| Head Approval Required           |                         |           |         |             |             |              |                           |
| 2007 - 2012 eduFOCUS Limited     |                         |           |         |             |             | Privacy      | Policy Cookie Policy      |

5. Click on the name of each 'module' in turn and provide information as requested. *Remember to click on the info icon (where present) for an explanation.* Here are some useful tips:

- In the left hand column is a checklist detailing your overall progress. You will not be able to submit the visit to your EVC until **all** boxes are ticked.
- If you want to view the actual visit form, click on the purple eye at the top of the checklist, you will now see the following screen:

| tps://evolve.edufocus.co.uk/evco6/ev2 | et Explorer<br>_previewform.asp?ev2id=57038 |                         |                                   |     | -                      |
|---------------------------------------|---------------------------------------------|-------------------------|-----------------------------------|-----|------------------------|
|                                       |                                             | /isit Name: Test - G    | rafham                            |     | Control<br>Bestforcast |
| isit Type & Date                      |                                             | Staffing & Participants |                                   |     |                        |
| ID:                                   | 57038                                       | Visit Leader:           |                                   |     |                        |
| Establishment:                        | test HS                                     | Attendee Group:         | Select                            |     |                        |
| Overseas:                             |                                             | Intended Attendees:     | (M= F=)                           |     |                        |
| Residential:                          |                                             | 1                       |                                   |     |                        |
| Adventurous:                          |                                             | Staff (Employees):      |                                   |     |                        |
| Adventurous (led by                   |                                             | Staff (Volunteers):     |                                   |     |                        |
| establishment staff):                 |                                             | Staffing:               | 1 Employees + 0 Volunteers = 1 St | aff |                        |
| None of Above:                        | ×                                           | - 2                     |                                   |     |                        |
| Visit Dates:                          |                                             | -                       |                                   |     |                        |
| EVC:                                  |                                             |                         |                                   |     |                        |
| cternal Providers & Destinatio        | n                                           |                         |                                   |     |                        |
| Venue/Accommodation address:          | :                                           |                         |                                   |     |                        |
| ravel Arrangements                    |                                             |                         |                                   |     |                        |
| Travel Method:                        |                                             |                         |                                   |     |                        |
| Travel Company:                       | N/A                                         |                         |                                   |     |                        |
| urpose & Activities                   | 1                                           |                         |                                   |     | ]                      |
| Main Purpose:                         | : 0                                         |                         |                                   |     |                        |
|                                       | 0                                           |                         |                                   |     |                        |
| Secondary Purpose:                    |                                             |                         |                                   |     |                        |

You are not able to edit the visit form directly. To return to the Edit Screen' click on the pencil icon:

### Submitting a Visit Form for Approval

- 1. In the 'Edit' screen, ensure that every module in the checklist has a tick next to it.
- 2. Ensure you have uploaded all documentation appropriate to the type of visit.
- 3. Open up the 'Submit Form' module and click 'Submit'

#### **Tracking Visit Forms Once Created**

- 1. Click on the 'Track visits' tab
- 2. You should now see the following screen:

| Edit View Fav      | s://evolve.edufacus.co.uk/evoo<br>vorites <u>T</u> aols <u>H</u> elp | xoymy account_starr, aspr | (du=2              |          |      | K 🔎 Live  | Joarth     |                          |
|--------------------|----------------------------------------------------------------------|---------------------------|--------------------|----------|------|-----------|------------|--------------------------|
| vorites 🛛 🍰 🥭      | httpsevolve.edufocus.co                                              | 🏉 Suggested Sites 🔻       | 😕 Set phone divert |          |      |           |            |                          |
| OLVE - Staff Accou | unt                                                                  |                           |                    |          |      | 👌 • 🔊 • 🛛 | 1 🖶 • Ba   | ge • Safety • Tools • (  |
| FVC                | OLVE                                                                 |                           |                    |          |      |           | ntrol      | Trevor Tripp             |
|                    |                                                                      |                           |                    |          |      |           | dfordshire | ● Logout ,               |
|                    |                                                                      |                           |                    |          |      |           |            |                          |
|                    |                                                                      | Add Visit                 | Track Visits       | Evaluate | Re   | ports     |            | 2                        |
|                    |                                                                      |                           |                    |          |      |           | 🔎 Sean     | ch                       |
|                    |                                                                      |                           |                    |          |      |           |            |                          |
| Staff Ac           | count                                                                |                           |                    |          |      |           |            |                          |
| Staff Ac           | COUNT                                                                | (1) Submitte              | d Approved         | Evaluate | Past | My Visits |            |                          |
|                    |                                                                      | (1) Submitte              | d Approved         | Evaluate | Past | My Visits |            |                          |
| Active             |                                                                      | (1) Submitte              | d Approved         | Evaluate | Past | My Visits |            |                          |
| Active             |                                                                      | (1) Submitte              | d Approved         | Evaluate | Past | My Visits |            |                          |
| Active             |                                                                      | (1) Submitte              | d Approved         | Evaluate | Past | My Visits |            |                          |
| Active             |                                                                      | (1) Submitte              | d Approved         | Evaluate | Past | My Visits |            |                          |
| Active<br>None     |                                                                      | (1) Submitte              | d Approved         | Evaluate | Past | My Visits | Priva      | tcy Policy Cookie Policy |
| Active<br>None     | Draft & Returned                                                     | (1) Submitte              | d Approved         | Evaluate | Past | My Visits | Priva      |                          |

3. The screen shown *above* tells me I have one visit form that has not yet been submitted to the EVC for approval – Draft & Returned(1).

The screen shown *below* tells me I have one incomplete visit form not yet submitted -Draft & Returned(1) and one visit that has already been sent to the EVC for approval – Submitted(1)

| 🕑 👻 🍋 https        | s://evolve.edufocus.co.uk/evo      | o6/myaccount_staff.asp | o?tab=2                                | ■ ▲         | 🖻 <del>'o</del> 🗙 🛛 | C Live Search        | 1                   |           |
|--------------------|------------------------------------|------------------------|----------------------------------------|-------------|---------------------|----------------------|---------------------|-----------|
|                    | vorites <u>T</u> aols <u>H</u> elp |                        |                                        |             |                     |                      |                     |           |
| vorites 🛛 👍 🙋      | httpsevolve.edufocus.co            | . 🏀 Suggested Sites    | <ul> <li>E Set phone divert</li> </ul> |             |                     |                      |                     |           |
| OLVE - Staff Accou | unt                                |                        |                                        |             | 🟠 • (               | 9 e                  | ≞ • Page • Safety • | Tools 👻 🌘 |
| EVC                | OLVE                               |                        |                                        |             |                     | Central<br>Bedfordsh | Trevor T            |           |
| Home               | Resources                          | Add Visit              | Track Visits                           | Evaluate    | Reports             |                      | U                   | 3         |
|                    |                                    |                        |                                        |             |                     |                      | Search              |           |
|                    |                                    |                        |                                        |             |                     | 1.                   |                     |           |
|                    |                                    |                        |                                        |             |                     |                      |                     |           |
| Staff Ac           | ccount                             |                        |                                        |             |                     |                      |                     |           |
| Staff Ad           | ccount                             |                        |                                        |             |                     |                      |                     |           |
| Staff Ac           | Draft & Returned                   | (1) Submitt            | ed (1) Approve                         | ed Evaluate | Past                | My Visits            |                     |           |
| Active             |                                    | (1) Submitt            | ed (1) Approve                         | ed Evaluate | Past                | My Visits            |                     |           |
|                    |                                    | (1) Submitte           | ed (1) Approvo                         | ed Evaluate | Past                | My Visits            |                     |           |
| Active             |                                    | (1) Submitt            | ed (1) Approve                         | ed Evaluate | Past                | My Visits            |                     |           |
| Active             |                                    | (1) Submitt            | ed (1) Approve                         | ed Evaluate | Past                | My Visits            |                     |           |
| Active             |                                    | (1) Submitt            | ed (1) Approvi                         | ed Evaluate | Past                | My Visits            |                     |           |
| Active             |                                    | (1) Submitt            | ed (1) Approve                         | ed Evaluate | Past                | My Visits            |                     |           |
| Active<br>None     | Draft & Returned                   | (1) Submitt            | ed (1) Approve                         | ed Evaluate | Past                | My Visits            |                     |           |
| Active<br>None     |                                    | (1) Submitt            | ed (1) Approve                         | ed Evaluate | Past                | My Visits            | Privacy Policy Cook |           |
| Active<br>None     | Draft & Returned                   | (1) Submitt            | ed (1) Approve                         | ed Evaluate | Past                | My Visits            | Privacy Policy Cook |           |
| Active<br>None     | Draft & Returned                   | (1) Submitt            | ed (1) Approve                         | ed Evaluate | Past                | My Visits            | Privacy Policy Cook |           |

4. To view or edit the incomplete form click on the 'Draft & Returned' tab. You will now see the following screen:

| dit View Favor        | rites <u>T</u> ools <u>H</u> elp |                      |                      |          |             |                         |                          |
|-----------------------|----------------------------------|----------------------|----------------------|----------|-------------|-------------------------|--------------------------|
| orites 🛛 🙀 🙇 h        | httpsevolve.edufocus.co          | 🥖 Suggested Sites    | 🔹 🐔 Set phone divert |          |             |                         |                          |
| UVE - Staff Account   | t                                |                      |                      |          | 🟠 • 🔊       | - 📑 🚔 - Bage -          | Safety + Tools + 🤅       |
| :VC                   | <b>ULVE</b>                      |                      |                      |          |             | Penirol<br>Bedfordshire | Trevor Tripp<br>• Logout |
| Home                  | Resources                        | Add Visit            | Track Visits         | Evaluate | Reports     |                         | D 🤁                      |
|                       |                                  |                      |                      |          |             | D Search                |                          |
|                       |                                  |                      |                      |          |             |                         | _                        |
| Chaff An              |                                  |                      |                      |          |             |                         |                          |
| Staff Acc             | count                            |                      |                      |          |             |                         |                          |
| SLAIT ACC             | count                            |                      |                      |          |             |                         |                          |
| Active                | Draft & Returned                 | (1) Submitte         | ed Approved          | Evaluate | Past My Vis | its                     |                          |
|                       |                                  | (1) Submitte<br>Name | ed Approved          | Evaluate |             | its                     |                          |
| Active                | Draft & Returned                 |                      |                      | <u> </u> |             | its                     |                          |
| Active                | Draft & Returned                 | Name                 |                      | <u> </u> | t By Status |                         |                          |
| Active                | Draft & Returned                 | Name                 |                      | <u> </u> | t By Status |                         |                          |
| Active                | Draft & Returned                 | Name                 |                      | <u> </u> | t By Status |                         |                          |
| Active                | Draft & Returned                 | Name                 |                      | <u> </u> | t By Status |                         |                          |
| Active<br>ID<br>57038 | Draft & Returned                 | Name                 |                      | <u> </u> | t By Status | 2                       |                          |
| Active<br>ID<br>57038 | Draft & Returned                 | Name                 |                      | <u> </u> | t By Status | 2                       |                          |

5. Click on the purple eye and the visit form will open up or else click on the pencil which will take you to the 'Edit' screen for that visit.

### **Evaluation of Visit**

Once the visit is complete you have 28 days to complete your evaluation. Any visit evaluations pending can be found under the 'Evaluate' tab.